[ご購入はこちら](https://shop.cqpub.co.jp/hanbai/booklist/series/Interface/)

# プログラムと画像データ

 ここではアルゴリズムをOpenCVの関数を使用し て記述した画像処理プログラムを紹介します. 基本的 な関数の使い方を機能別に整理できるように意識して います.

プログラムの開発・実行環境を**表1**に示します.

## ● プログラムの記述

 ここで紹介するプログラムは,C++言語で記述し ています.ラズベリー・パイ向けのプログラムです が,WindowsやMacでも,ほとんど修正することな く動作するはずです.

 掲載するプログラムのリストでは,紹介する機能に 直接関連する関数を強調するようにしています.

## ● プログラム実行時の設定

OpenCVを利用するプログラムの実行には,リン

**表1 プログラムの開発・実行環境**

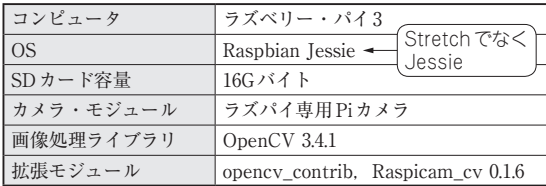

ク・ファイルを設定する必要があります.リンクが必 要なライブラリ名は、見出しに記載しています.

#### ● 画像データの準備

 プログラムを実行する際に使用する画像データは, 画素数に注意してください.

 液晶ディスプレイの解像度はフルHD(1920×1080) が一般的ですが,最近のデジカメ画像では4K(3840× 2160)を超えています.

 そのため,デジカメで撮影した写真を利用する場合は, resize(入力画像, 出力画像, Size(), 0.2, 0.2)

などとコード内に記述して縮小するか,あらかじめ縮 小した写真を利用してください.

# ● プログラムの入手先

入手先は下記です.

https://www.cqpub.co.jp/interface/ download/contents.htm

 ラズベリー・パイ用とPC用にプロジェクト・ファ イルも準備しました.プロジェクトの動かし方は基礎 編. 応用編とも共通です. 第2部第3章を参照してく ださい.

# カラー画像のグレー・スケール化 **1-1**

ファイル名:02grayscale.cpp<br>リンク・ファイル:opencv\_core, opencv\_highgui, opencv\_imgproc, opencv\_imgcodecs

 画像処理では,いろいろな場面でグレー・スケール を利用することがあります.基本的なOpenCVのグ レー・スケール化としてcvtColor()を使用する方 法を紹介します(**図1**).

#### ● 仕組み

 一般的なカラー画像は,各画素がR(赤),G(緑), B(青)の3チャネルの情報を持ち、 各チャネルが8 ビット(0〜255)の値を持つことで表現されています. 各チャネルの画素値を同じにすることで,グレー・ス ケール画像になります.

 グレー・スケール変換では,8ビット,3チャネル分 の情報が8ビット,1チャネルの情報に変換されます (**図2**).フル・カラー(8ビット,3チャネル)の情報のま ま,同じ画素に対応する画素値を3チャネルとも同じに しても,画面表示はグレー・スケール表現となります.

 グレー・スケール変換後の画像に緑の四角を描画す ると,3チャネルの画像では緑の四角が描画されますが, 1チャネルの画像は黒く描画されます[**図1**(**b**)].

 通常,グレー・スケールは色情報を必要としない場面 で使用されることが多いので,8ビット,1チャネルに変 換します.この方がデータ量が少なくなり,この後の画 像処理を行う場合の処理速度に影響してきます.

#### ● プログラム

カラー画像をグレー・スケール化するプログラムを